### Music
Masters
Reports

Marty
Courtois IT
Help
Desk 214
Hale
Library (785)
532‐7722 helpdesk@ksu.edu

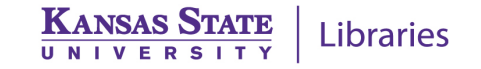

# ETDR
Requirements

- Submit a PDF version of your report to K-REx
- Include supplemental files (audio, video, etc.) as
part
of
your
submission

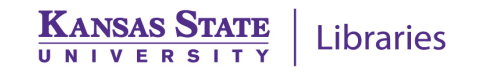

# What You'll Need to Do

- Use the Word template to write your report
- Use Excel to create your score analysis
- Produce a PDF version of your combined report
and
score
analysis
- Submit the PDF version of your combined report
to
K‐REx

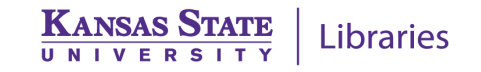

#### Important
Resources

- ETDR
Website
(www.ksu.edu/grad/etdr)
	- Word
	help,
	Graduate
	School
	requirements, submission instructions
- K‐State
Research
Exchange
(krex.ksu.edu)
	- Reports submitted by K-State music students

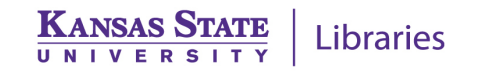

### Use
the
Word
template
from
the
earliest stages of your writing

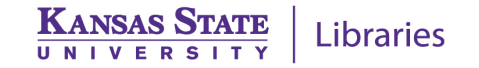

### Work in a single file

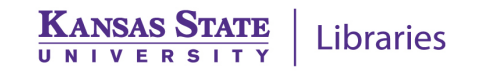

#### Learn to use "styles" in Word

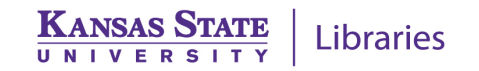

# "Styles" in Word

- A set of formatting characteristics that define the appearance
of
text
in
the
document
- Font size, color, line spacing, indentation, numbering, space
around
the
text,
borders,
etc.
- Styles are named and can be applied to portions of the
document.
	- All chapter headings = "Heading 1" style
	- All
	1st
	level
	subheadings
	=
	"Heading
	2"
	style
	- All
	2nd
	level
	subheadings
	=
	"Heading
	3"
	style
	- All captions = "Caption" style

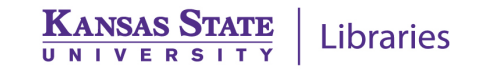

# Why are Styles important?

- Your ETDR will be a "structured" document with chapters, subheadings, etc.
- Use Styles to format your document based on the
structure
- Ability to change the appearance of your document
while
retaining
the
structure

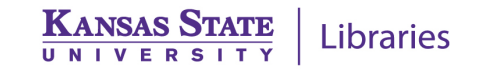

# How
to
Work
With
Styles

- Configure your computer to display the Style Area - the style used in each portion of the document.
- Turn on the Styles Pane a list of all available styles.
- Apply the appropriate style to each portion of your
document.
- Modify styles as necessary to meet the requirements
of
your
department
or
professor.

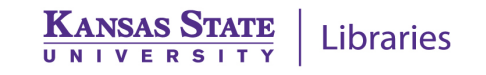

#### Images

- PNG and JPG images ok; don't use TIF
- Insert don't copy and paste
- PDF Save As JPG, then insert
- Resize images No larger than 650 pixels in width
- Free image resizing/reformatting software
	- IrfanView
	(www.irfanview.com)
	‐
	install
	- Shrink
	Pictures
	(www.shrinkpictures.com)
	‐
	online

Libraries

# Score
Analysis **Operations in Excel**

- Add text to a cell
- Merge/Unmerge
cells
- Draw
a
curve
- Draw crescendo signs
- Change line color and weight
- Insert
an
image
- Enter time signature
- Scale the sheet to fit on one page
- Show/hide
gridlines
- Freeze
panes
- Save as PDF

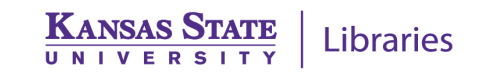

# Final Formatting - PDF

- At the end of your Word document, create a blank
page
with
the
heading
"Appendix
A"
(Style Heading
6).
- Save your Word document as PDF
	- Mac: If you have landscape pages, multiple PDF files will
	be
	created
- Save your Excel score analysis as PDF
- Use
Adobe
Acrobat
Professional
to
combine multiple PDF files
- Filename:
FirstnameLastnameYYYY.pdf

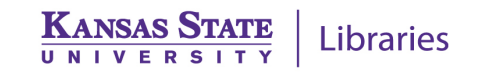

# Submit
to
K‐REx

• Full instructions at the ETDR web site

– www.ksu.edu/grad/etdr

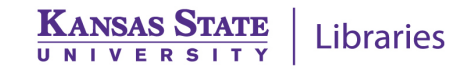